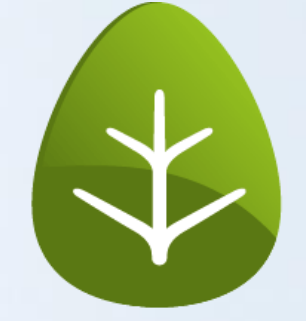

# stepnova

Einstellen der Sperre im AB\_Qualifizierung

## **Schritt 1: Öffnen der Administration**

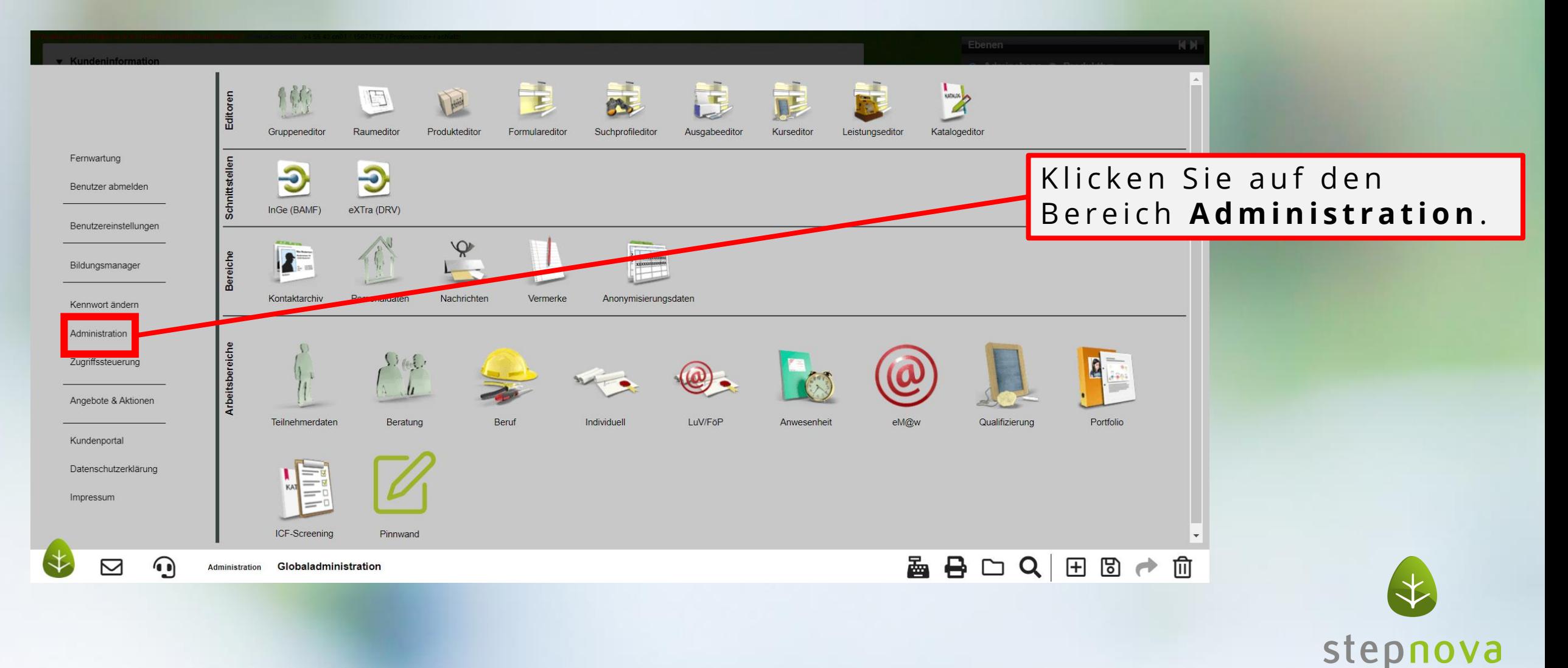

### **Schritt 2: Wechseln der Ebenen**

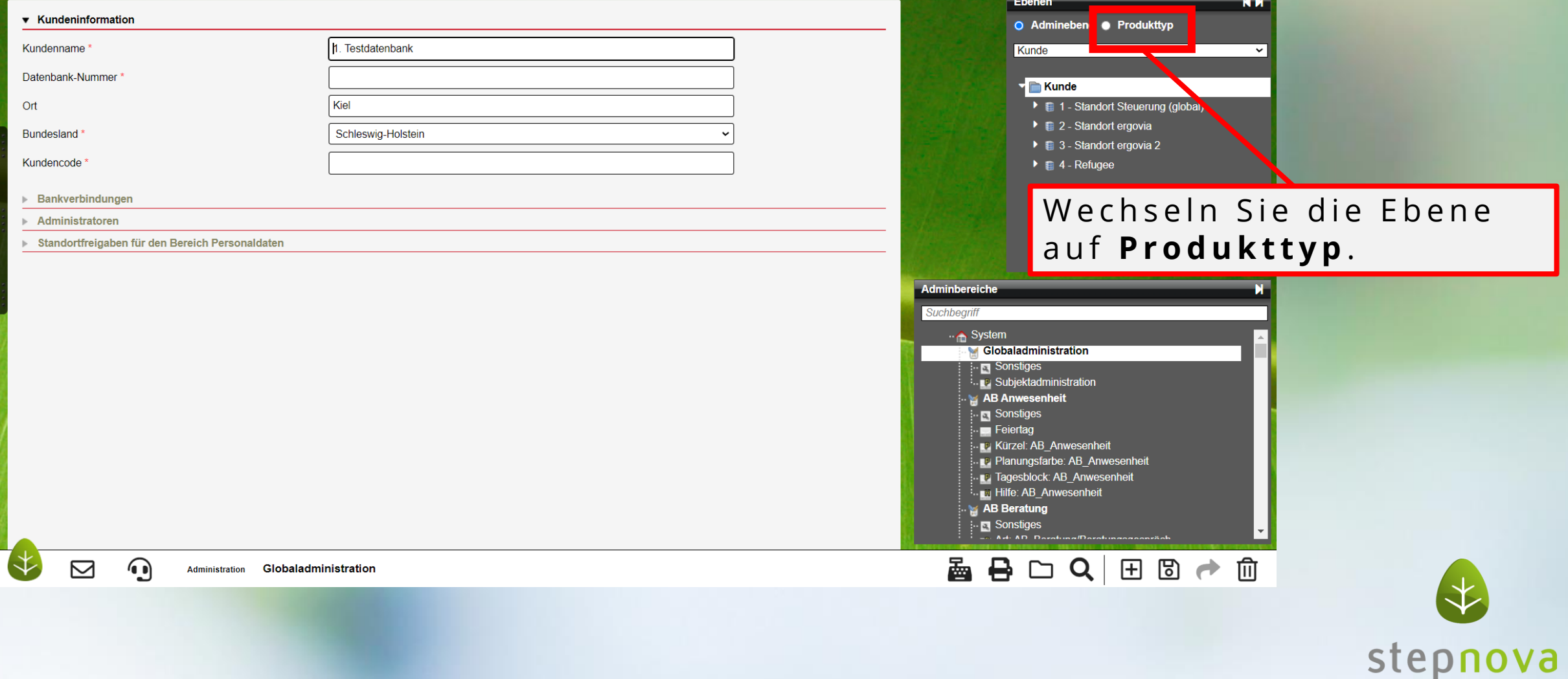

### **Schritt 3: Systemprodukttypen und der Adminbereich**

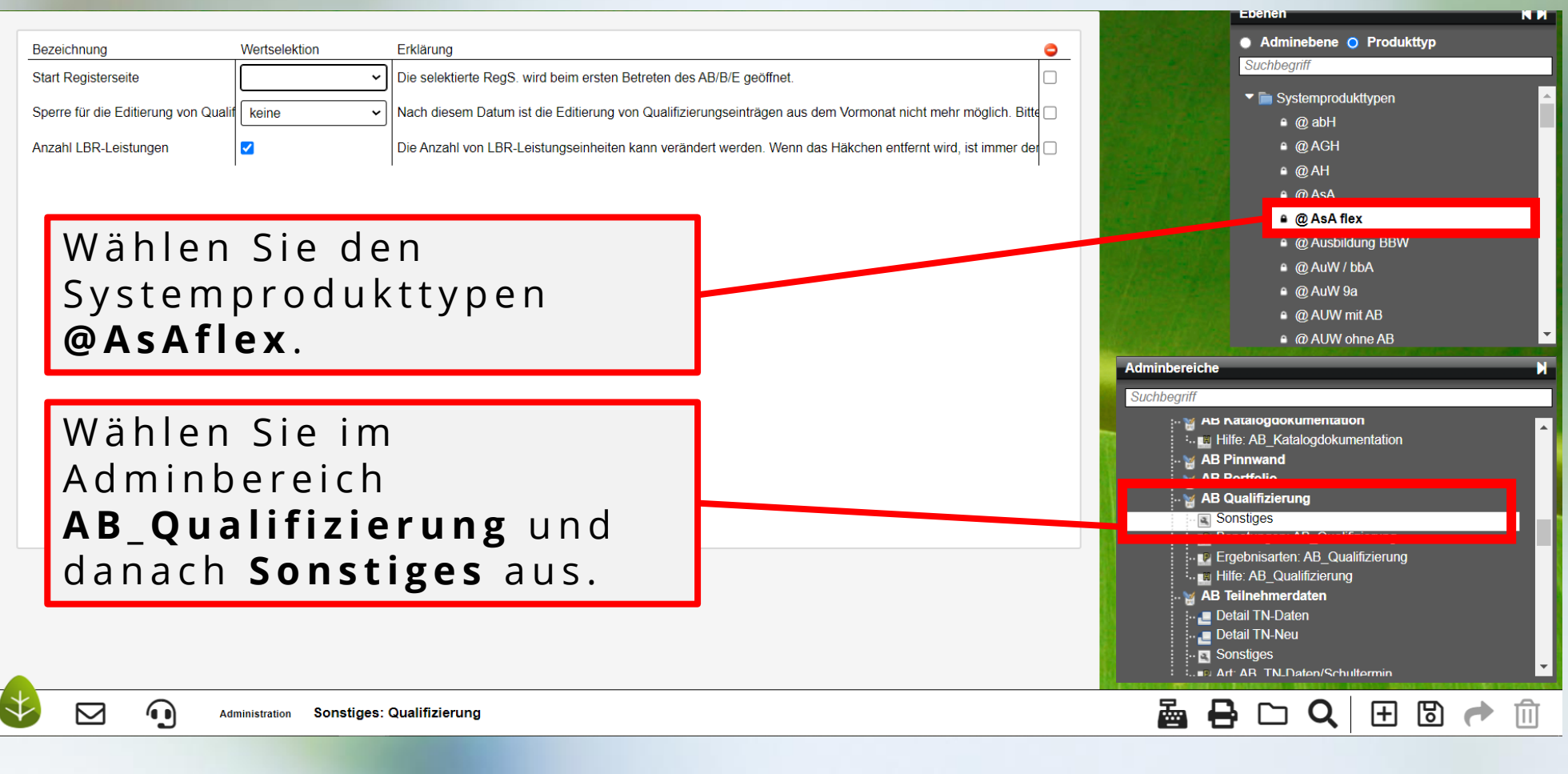

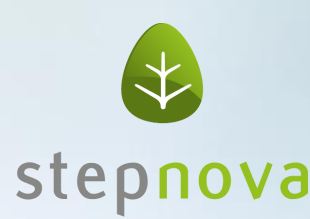

## **Schritt 4: Tagesauswahl**

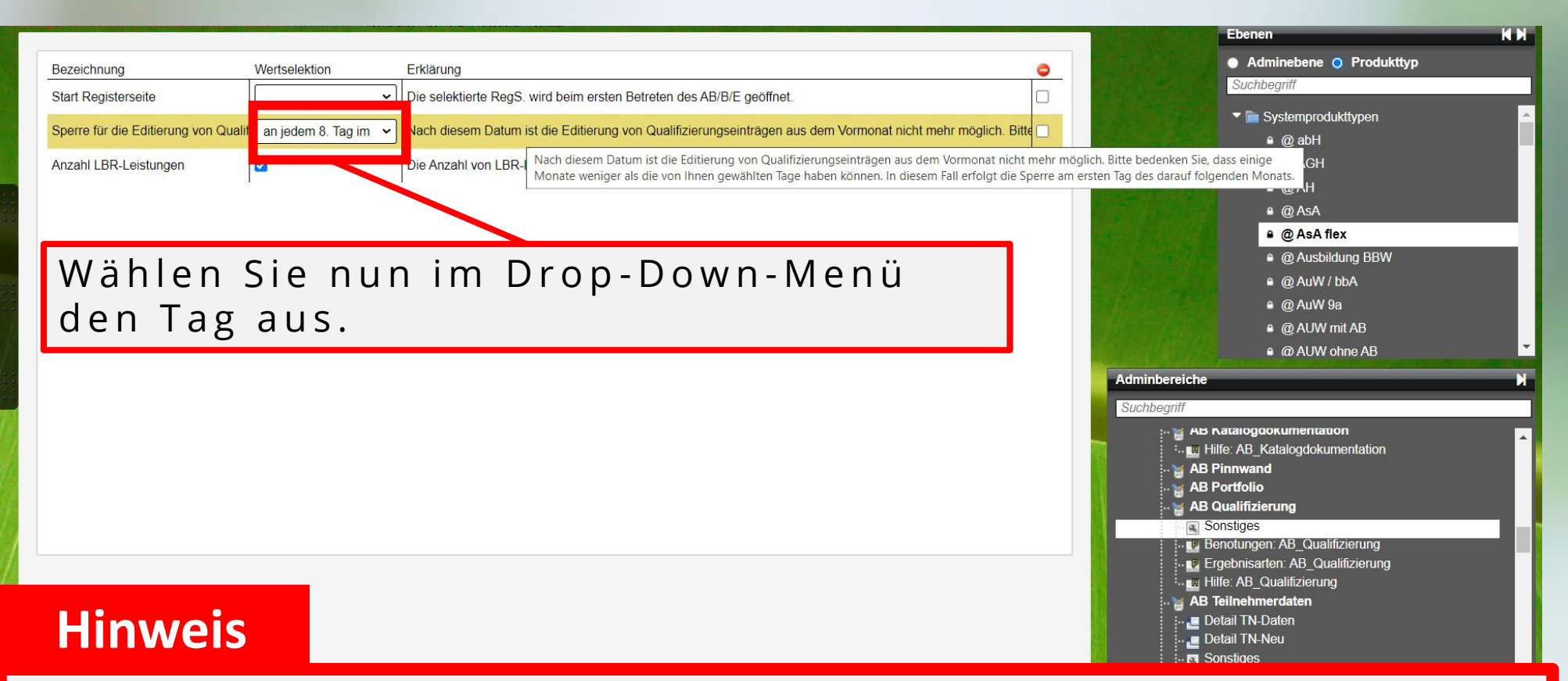

Als **Defaultwert** haben wir **"an jedem 8. Tag ..." eingestellt**. Bedeutet, **dass NACH** dem dem dort eingestellten Datum **keine Dokumentation für den Vormonat mehr möglich** ist, **also ab dem 9. Tag**. Wird im Dropdown "keine" eingestellt, ist die Sperre komplett deaktiviert. So ist es auch bei allen anderen Produkttypen voreingestellt.

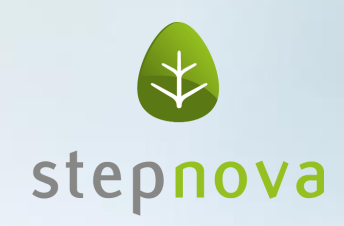

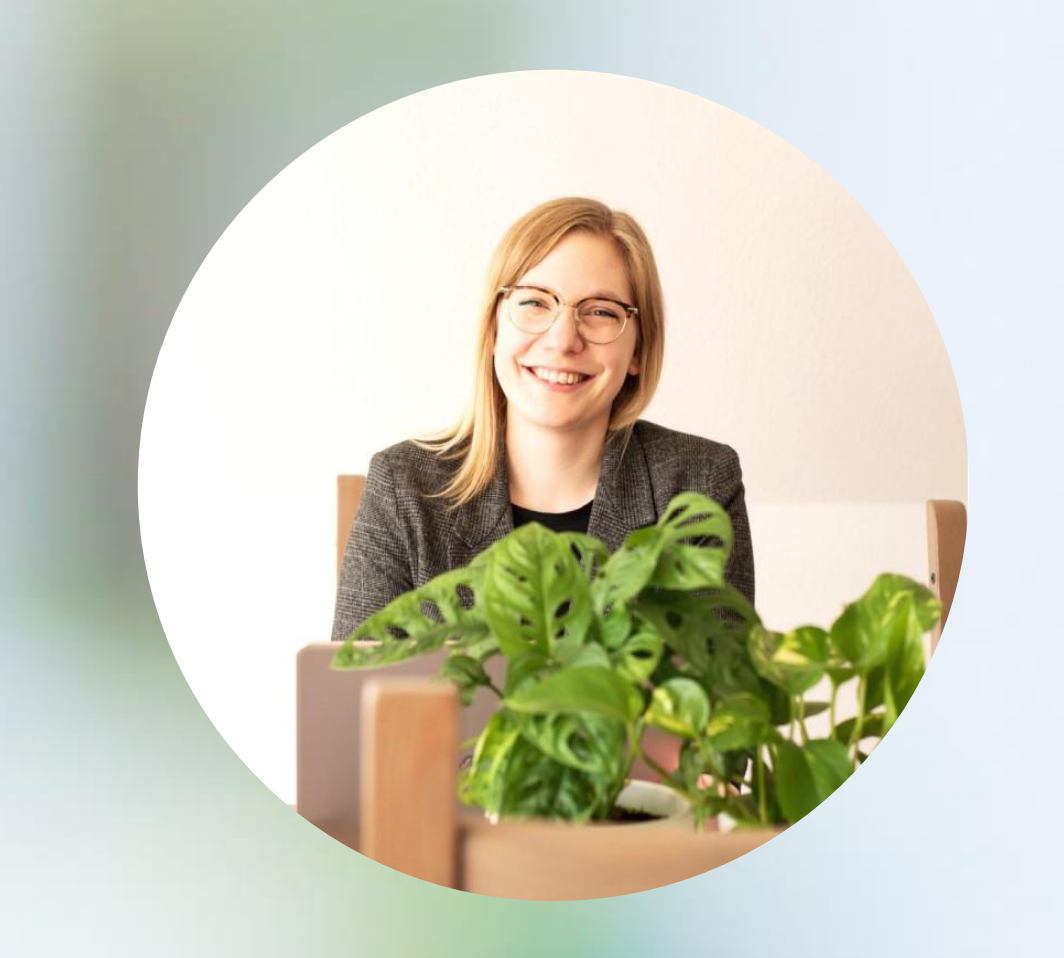

#### **Sie haben Feedback?**

Dann melden Sie sich bei mir.

**A n n i k a Z i m m e r m a n n** P r o d u k t m a n a g e m e n t

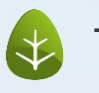

Tel: 0431 / 982 60 60

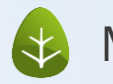

 $\leftrightarrow$  Mail: zimmermanna@ergovia.de

Web: www.ergovia.de

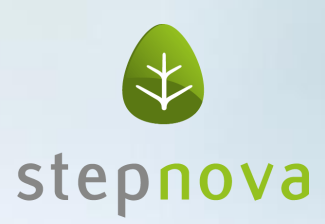

Vernetzen Sie sich mit mir.

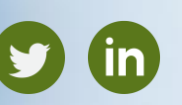